JURNAL PUBLIKASI MANAJEMEN INFORMATIKA Halaman Jurnal: http://ejurnal.stie-trianandra.ac.id/index.php/jupumi Halaman UTAMA Jurnal : http://ejurnal.stie-trianandra.ac.id/index.php

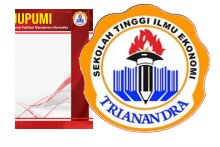

# PERANCANGAN APLIKASI PENJUALAN CCTV PADA PT INTERNUSA TECHNOLOGY DI JAKARTA SELATAN BERBASIS ANDROID

Aditya Yoga Prakasa<sup>a</sup>, Reko Syarif Hidayatullah<sup>b</sup>, Siti Julaeha<sup>c</sup>

<sup>a</sup> Teknik Informatika, adityoga30@gmail.com, Universitas Indraprasta PGRI

<sup>b</sup> Teknik Informatika, rifkyjkr@yahoo.co.id, Universitas Indraprasta PGRI

<sup>c</sup> Teknik Informatika, nyooi.sholeha@gmail.com, Universitas Indraprasta PGRI

### ABSTRACT

Watching the rapid development of science and technology, companies that run a sales business are required to be more effective in working and marketing their products. PT Internusa Technology or also known as INUS, is a company engaged in the sale of analog and digital CCTV. PT Internusa Technology has problems in data collection transactions. In addition, there are other problems, there are still very few promotional media to introduce various kinds of products that are to be sold and also prospective buyers sometimes have difficulty in knowing the prices and types of products to be sold by PT Internusa Technology. The purpose of research and making this journal is to make the sales system at PT Internusa Technology computerized, make it easier for PT Internusa Technology to market its products, and also make it easier for prospective buyers to find out the types and prices of products to be sold by PT Internusa Technology. The research method used is Research and Development (R&D). The result is making of applications design that support all the problems discussed previously. This application can make it easier for users to make CCTV sales transactions, the company can market their own products to be sold online with a larger target market, and making it easier for buyers and sellers to transact or just look for information about the store.

Keywords: Application, Sales, CCTV, Android.

#### ABSTRAK

Melihat perkembangan ilmu pengetahuan dan teknologi yang kian pesat, perusahaan yang menjalankan bisnis penjualan dituntut bisa lebih efektif dalam bekerja dan memasarkan produknya. PT Internusa Technology atau yang lebih dikenal sebagai INUS, adalah sebuah perusahaan yang bergerak di bidang penjualan CCTV analog dan digital. PT Internusa Technology memiliki permasalahan dalam pendataan transaksi. Selain itu ada permasalahan lain yaitu masih sedikit sekali media promosi untuk mengenalkan berbagai macam produk yang dijual dan juga calon pembeli kerap kali kesulitan dalam mengetahui harga dan macam-macam produk yang dijual oleh PT Internusa Technology. Tujuan dari penelitian dan pembuatan jurnal ini adalah menjadikan sistem penjualan di PT Internusa Technology dilakukan secara terkomputerisasi, memudahkan pihak PT Internusa Technology memasarkan produknya, dan juga memudahkan calon pembeli untuk mengetahui jenis dan harga dari produk-produk yang dijual PT Internusa Technology. Metode penelitian yang digunakan adalah Research and Development (R&D). Hasilnya adalah pembuatan perancangan aplikasi penunjang segala permasalahan yang dibahas sebelumnya. Aplikasi ini dapat memudahkan penggunanya dalam melakukan transaksi penjualan CCTV, pihak perusahaaan dapat memasarkan produk yang akan dijual secara online dengan target pasar yang lebih besar, dan memudahkan pembeli dan penjual dalam bertransaksi atau hanya sekadar mencari informasi tentang toko tersebut.

Kata Kunci: Aplikasi, Penjualan, CCTV, Android.

Received Oktober 30, 2021; Revised November 2, 2021; Accepted Desember 22, 2021

Januari (2022) 72 - 84

## 1. PENDAHULUAN

Perkembangan teknologi dan ilmu pengetahuan pada saat ini sudah mengalami kemajuan yang sangat pesat. Walaupun begitu, masih banyak perusahaan yang memakai metode manual dalam menjalankan transaksi penjualan yang berlangsung. Saat ini beberapa perusahaan lain mulai menerapkan proses transaksi otomatis seperti e-commerce dan m-commerce. "Mobile commerce merupakan kegiatan yang dilakukan dalam lingkup nirkabel, menggunakan telepon seluler sebagai media untuk mengakses internet dan berbelanja." [1].

"Transaksi sebuah pembelian maupun penjualan adalah contoh pengolahan data menjadi informasi, dengan diolahnya data menggunakan alat terkomputerisasi maka proses pengolahanya akan jauh lebih cepat dan hasilnnya jauh lebih baik dari pada dikerjakan secara manual." [2]. "Pengolahan data yang akurat akan menghasilkan keuntungan, tetapi jika pengolahan datanya masih dilakukan secara manual, hasil yang diperoleh pun tidak maksimal karena kemampuan dan olah pikir manusia yang terbatas." [3].

PT Internusa Technology atau yang lebih dikenal sebagai INUS, adalah sebuah perusahaan yang menjual CCTV analog dan digital. PT Internusa Technology belum memiliki media promosi ataupun pemasaran secara online. Hal ini menyebabkan calon pembeli harus datang secara langsung ke toko untuk mengetahui jenis dan harga dari produk-produk yang dijual oleh PT Internusa Technology. Akan ada biaya dan tenaga yang dikeluarkan oleh calon pembeli untuk membeli barang yang di-inginkan. Saat ini, pihak yang membeli ke PT Internusa Technology terbatas pada perusahaann-perusahaan saja dan kurang dikenal oleh masyarakat luas.

Tujuan dari penelitian dan pembuatan jurnal ini adalah untuk memudahkan pelanggan untuk mengetahui informasi tentang PT Internusa Technology, pelanggan untuk membeli CCTV secara online, memudahkan pihak PT Internusa Technology memasarkan produknya. 4. Menjadikan pemasaran dan pengiklanan bisnis usaha agar dapat mencakup jaringan yang lebih luas.

## 2. TINJAUAN PUSTAKA

Studi pustaka yaitu teknik pengumpulan data yang dilakukan dengan mempelajari teori-teori yang berkaitan dengan judul penelitian, yaitu dengan membaca dan menganalisis berbagai macam berkas dan permasalahan yang diteliti. Segala informasi yang penulis dapatkan berasal dari penelitian di PT Internusa Technology adalah sebagai berikut:

- 1. Mempelajari bagaimana sistem transaksi yang saat ini digunakan oleh PT Internusa Technology. Saat ini transaksi berjalan menggunakan sistem manual.
- 2. Mempelajari bagaimana cara pihak perusahaan memasarkan produk yang dijual. Saat ini pemasaran dilakukan oleh tim sales dengan mengunjungi perusahaan-perusahaan yang sudah ditargetkan.
- 3. Mempelajari bagaimana cara CCTV analog dan digital dapat dioperasikan. Rangkaian tersebut akan berjalan jika ada DVR/NVR, media penyimpanan, kabel coaxial atau LAN, CCTV, dan lain-lain.

## 3. METODOLOGI PENELITIAN

Metodologi penelitian yang digunakan adalah Research and Development (R&D). "Metode research and development atau yang sering dikenal dengan R&D yaitu metode penelitian yang dipergunakan untuk menghasilkan produk tertentu serta menguji keefektifan produk yang dihasilkan tersebut." [4]. Diperlukan data dan informasi yang relatif lengkap sebagai bahan yang dapat mendukung pokok permasalahan. Riset dilakukan terlebih dahulu untuk mendapatkan data dan informasi.

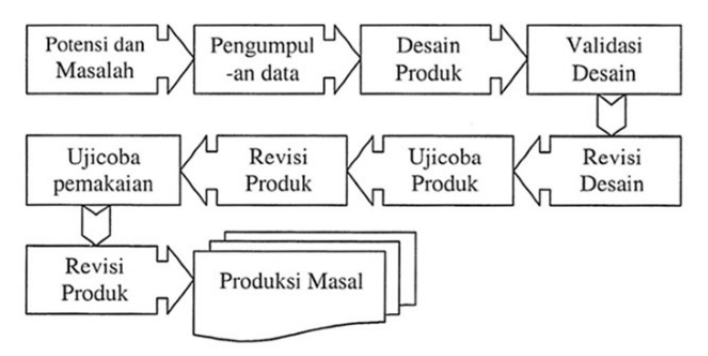

Gambar 1. Langkah-langkah Penggunaan Metode R&D

PERANCANGAN APLIKASI PENJUALAN CCTV PADA PT INTERNUSA TECHNOLOGY DI JAKARTA SELATAN BERBASIS ANDROID

Penjelasan mengenai gambar diatas adalah sebagai berikut :

- 1. Potensi dan masalah berangkat dari PT Internusa Technology yang belum memiliki media promosi ataupun pemasaran secara online. Hal ini menyebabkan calon pembeli harus datang secara langsung ke toko untuk mengetahui jenis dan harga dari produk-produk yang dijual oleh PT Internusa Technology. Akan ada biaya dan tenaga yang dikeluarkan oleh calon pembeli untuk membeli barang yang diinginkan.
- 2. Pengumpulan data berupa apa saja jenis barang yang dijual, harga barang, tipe dari jenis barang tersebut, dan detail apa saja yang akan dihadirkan pada invoice yang akan dicetak.
- 3. Desain produk dibuat dalam gambar atau bagan, yang nantinya dapat digunakan sebagai patokan untuk pembuatan dan penilaian.
- 4. Validasi produk dapat menghadirkan tenaga ahli atau pakar yang sudah ber-pengalaman untuk menilai produk yang dirancang tersebut. Di tahap ini, desain sudah melalui proses validasi dari pihak PT Internusa Technoloogy.
- 5. Perbaikan desain, pihak perusahaan meminta agar aplikasi yang dirancang dapat memberikan informasi mengenai barang dan harga yang dijual berupa invoice.
- 6. Uji coba produk dilakukan dengan cara eksperimen, yaitu membandingkan efektivitas sistem yang baru dengan yang lama.
- 7. Revisi aplikasi ini dilakukan berdasarkan pemakaian kondisi nyata terhadap kekurangan dan kelemahan.

### 4. HASIL DAN PEMBAHASAN

Berdasarkan uji coba program pada emulator yang disediakan oleh Android Virtual Device Manager (AVD) dan pada perangkat Android, diperoleh hasil yaitu aplikasi ini dapat digunakan oleh pelanggan dan admin dengan cara login dan memasukkan nomor telepon dan kata sandi masing-masing akun. Pelanggan dapat memasukkan barang yang dipilih kedalam keranjang belanja dan melakukan pemesanan barang. Admin dapat menambahkan barang baru untuk dijual ke dalam database dan ditampilkan di menu pelanggan. Selain itu, admin dapat melakukan pengecekan pesanan baru dan melakukan pencetakan laporan berupa file PDF.

Untuk menggambarkan alur sistem berjalan diperlukan sebuah flowchart. "Flowchart merupakan simbol yang menunjukkan arus data serta tahapan operasi dalam sistem yang digunakan oleh editor maupun personal sistem." [5]. Berikut ini adalah flowchart dari aplikasi penjualan CCTV analog dan digital:

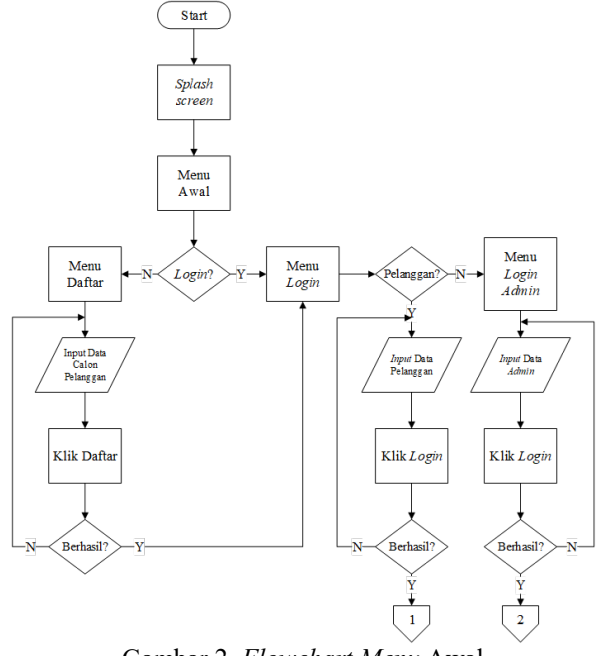

Gambar 2. Flowchart Menu Awal

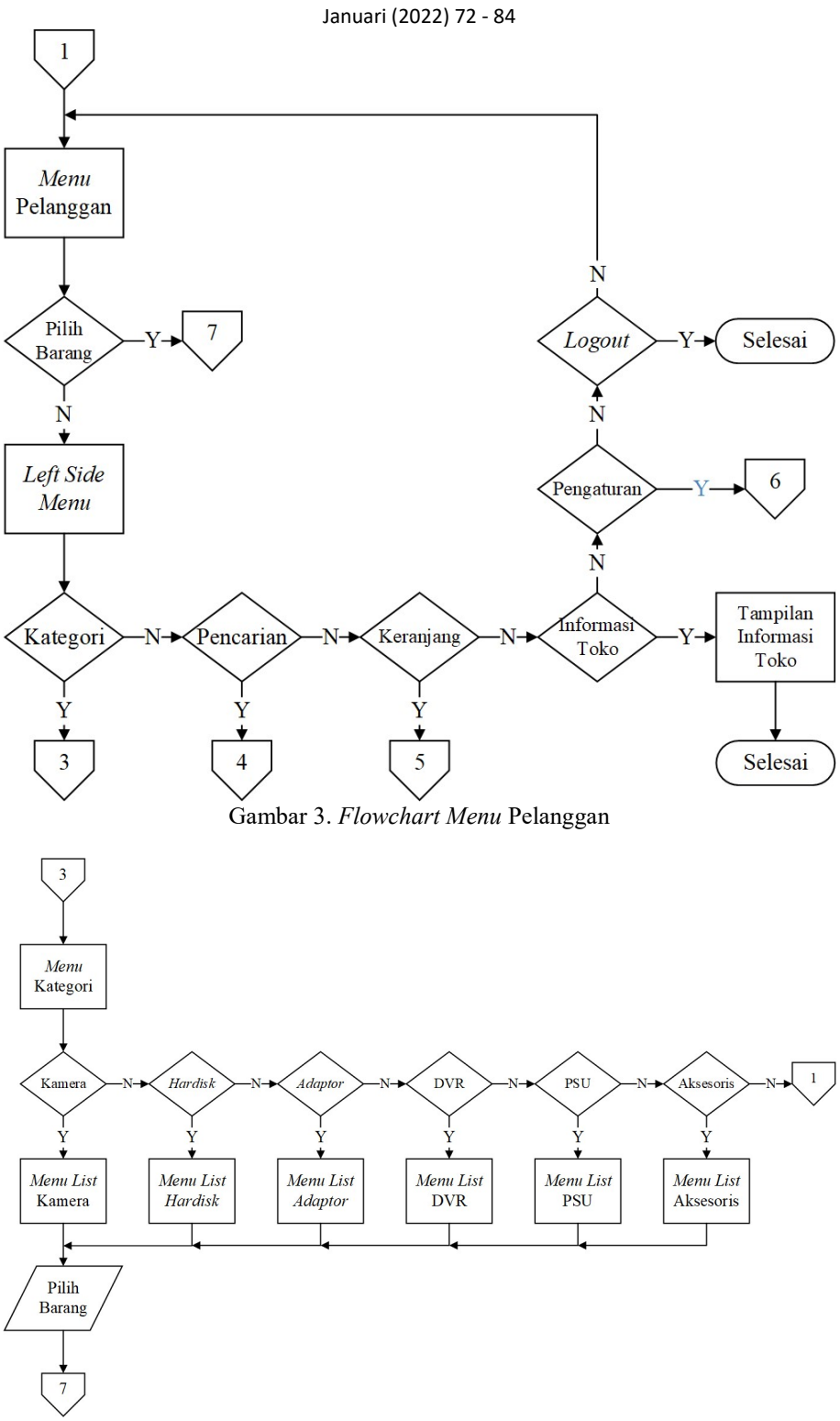

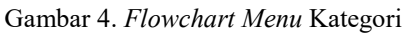

PERANCANGAN APLIKASI PENJUALAN CCTV PADA PT INTERNUSA TECHNOLOGY DI JAKARTA SELATAN BERBASIS ANDROID

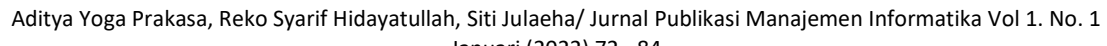

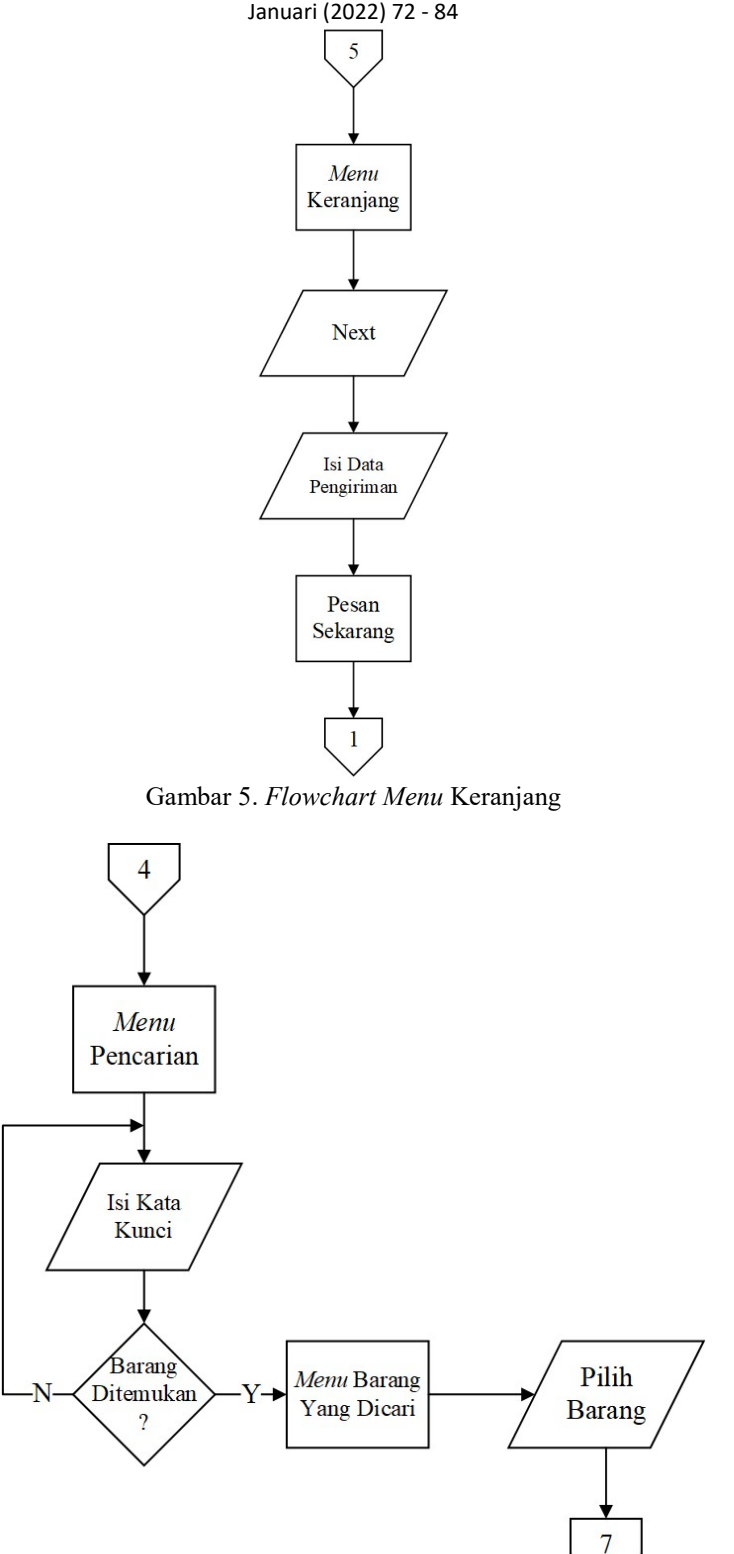

Gambar 6. Flowchart Menu Pencarian

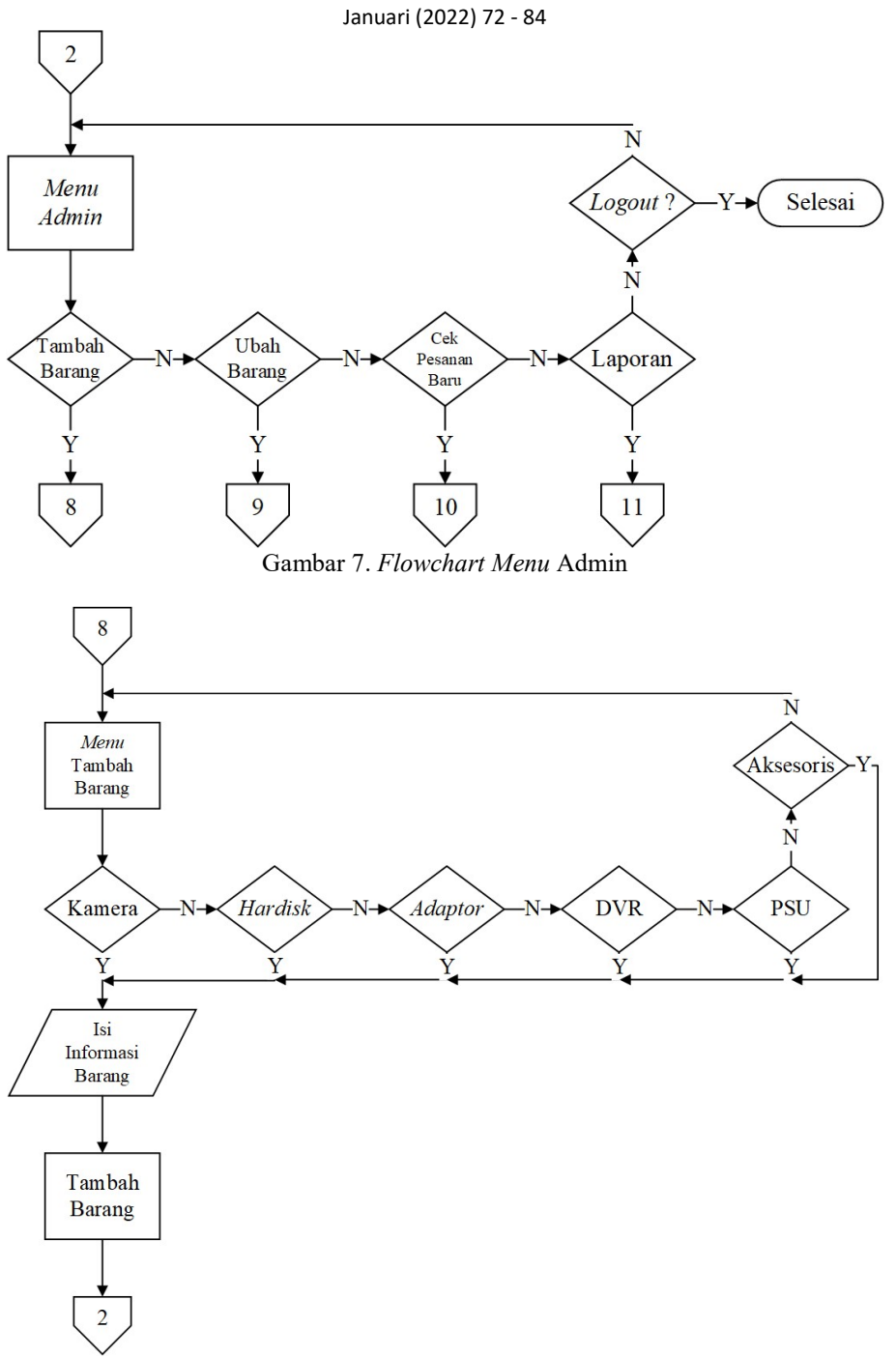

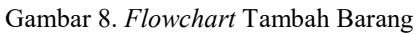

PERANCANGAN APLIKASI PENJUALAN CCTV PADA PT INTERNUSA TECHNOLOGY DI JAKARTA SELATAN BERBASIS ANDROID

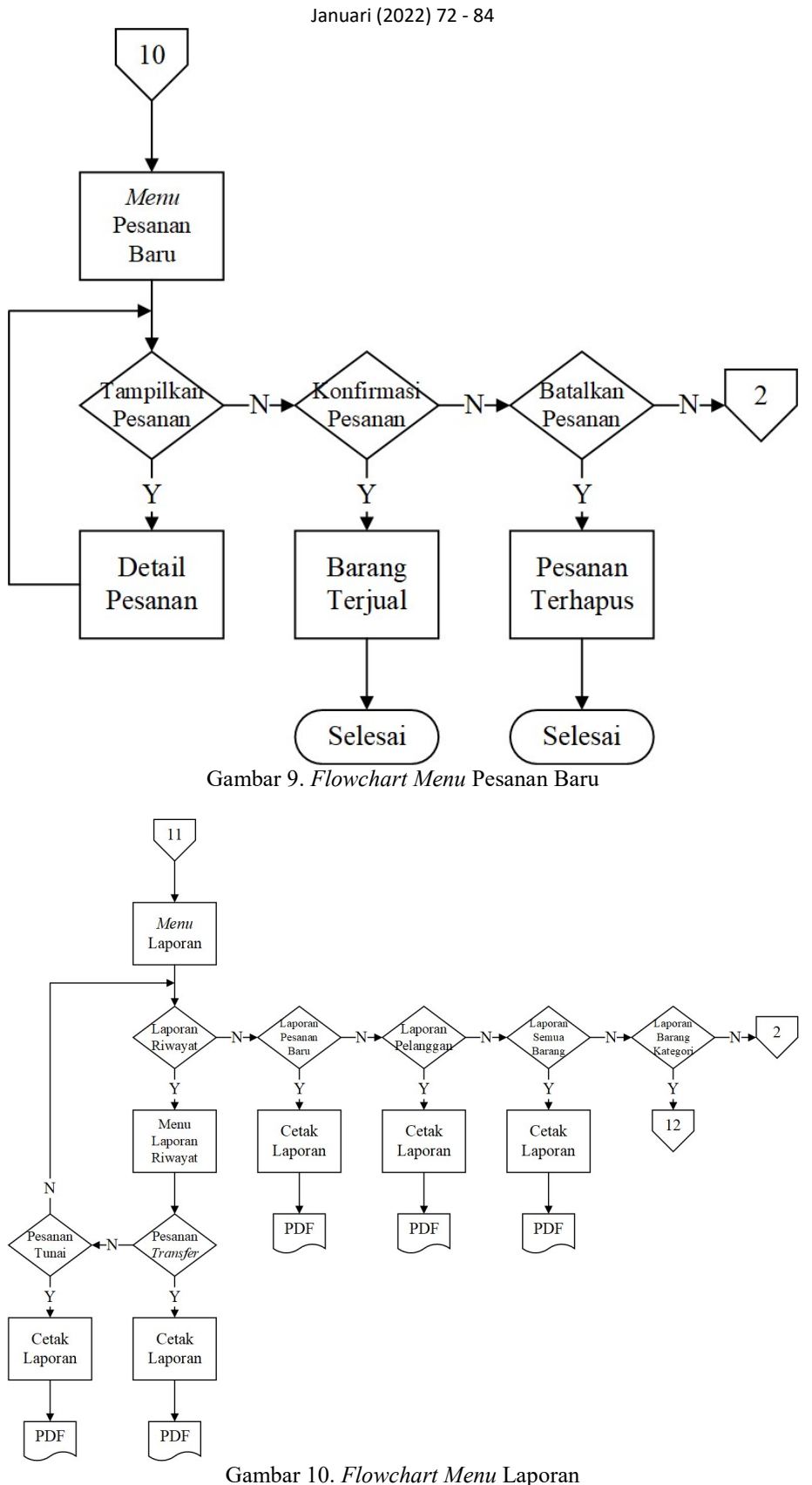

JURNAL PUBLIKASI MANAJEMEN INFORMATIKA Vol.1, No.1, Januari 2022, pp. 72 - 84

Penerapan perancangan aplikasi penjualan CCTV analog dan digital ini adalah dengan dibuatnya aplikasi penjualan dengan sistem online berbasis android. Berikut hasil penerapan sistem yang dirancang:

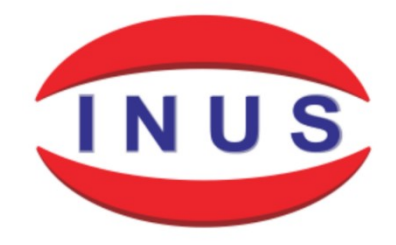

 $\odot$ Ì.  $\blacktriangleleft$ Gambar 11. Splashscreen

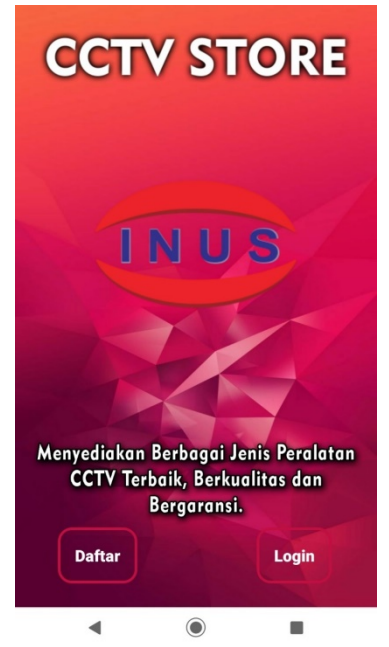

Gambar 12. Menu Utama

Pada tampilan ini adalah menu awal aplikasi, dimana terdapat 2 tombol, tombol daftar akun untuk ke menu daftar lalu membuat akun untuk login aplikasi, tombol login untuk langsung login jika sudah memiliki akun.

PERANCANGAN APLIKASI PENJUALAN CCTV PADA PT INTERNUSA TECHNOLOGY DI JAKARTA SELATAN BERBASIS ANDROID

79

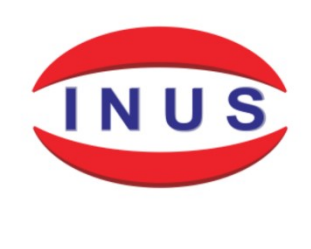

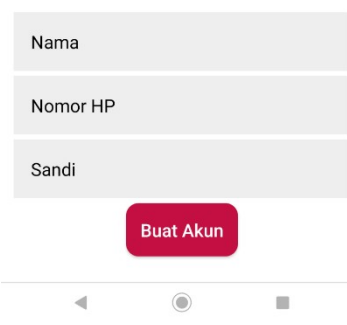

Gambar 13. Menu Daftar

Pada menu ini berfungsi membuat akun pelanggan untuk bisa masuk ke dalam menu pelanggan atau admin. Jika pelanggan mengisi semua kolom dan menekan tombol buat akun maka akun akan tersimpan di database.

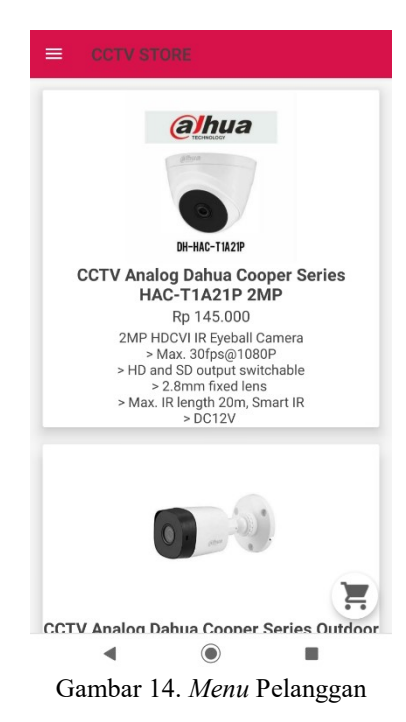

Setelah pelanggan berhasil masuk maka akan diarahkan ke dalam menu Pelanggan. Pada menu ini berisi barang-barang yang dijual. Jika pengguna menekan salah satu barang akan diteruskan ke menu Informasi Barang.

JURNAL PUBLIKASI MANAJEMEN INFORMATIKA Vol.1, No.1, Januari 2022, pp. 72 - 84

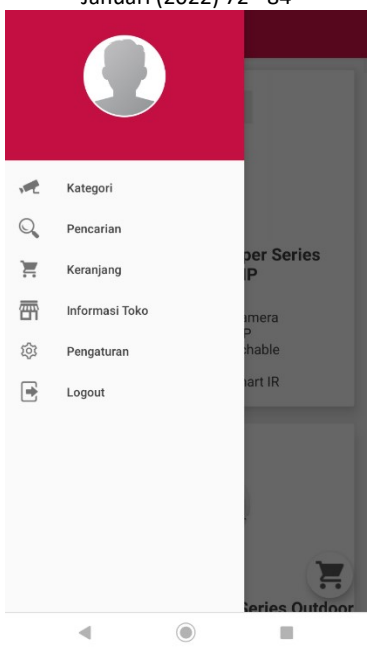

Gambar 15. Menu Left Side

Menu ini bisa dibuka dengan cara menggeser layar bagian kiri ke arah kanan, maka pelanggan akan menemukan menu ini. Pada menu ini terdapat 6 tombol yaitu Kategori, Pencarian, Keranjang, Informasi Toko, Pengaturan, dan Logout.

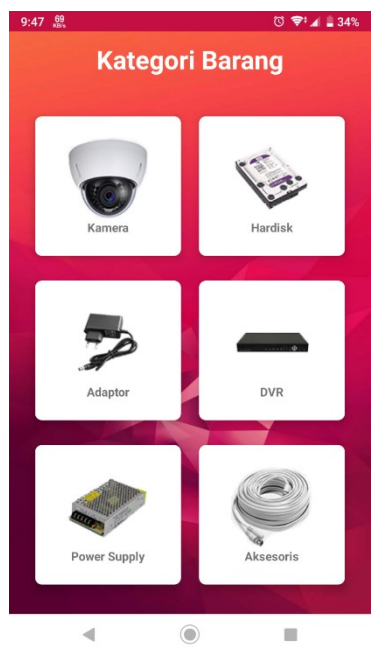

Gambar 16. Menu Kategori

Pada menu ini terdapat 6 tombol yaitu Kamera, Hardisk, Adaptor, DVR, Power Supply, dan Aksesoris. Jika pelanggan menekan salah satu tombol, akan otomatis dialihkan ke menu tersebut.

PERANCANGAN APLIKASI PENJUALAN CCTV PADA PT INTERNUSA TECHNOLOGY DI JAKARTA SELATAN BERBASIS ANDROID

82

Aditya Yoga Prakasa, Reko Syarif Hidayatullah, Siti Julaeha/ Jurnal Publikasi Manajemen Informatika Vol 1. No. 1

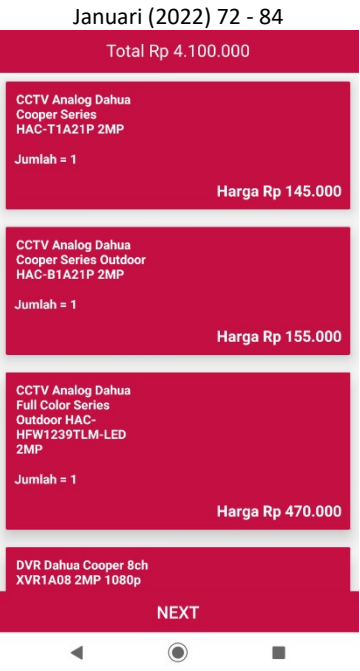

Gambar 17. Menu Keranjang

Pada menu ini terdapat barang-barang yang telah dipilih ke keranjang dan terdapat 1 tombol Next. Jika pelanggan menekan tombol Next, pelanggan akan diarahkan ke menu detail pemesanan.

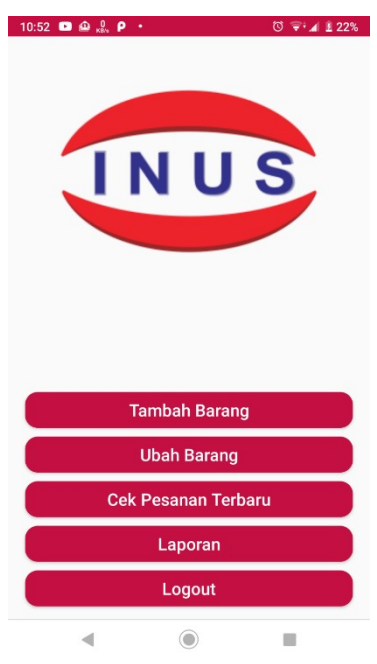

Gambar 18. Menu Admin

Pada tampilan ini terdapat 5 tombol, yaitu Tambah Barang, Ubah Barang, Cek Pesanan Baru, Laporan, dan Logout.

83

Aditya Yoga Prakasa, Reko Syarif Hidayatullah, Siti Julaeha/ Jurnal Publikasi Manajemen Informatika Vol 1. No. 1

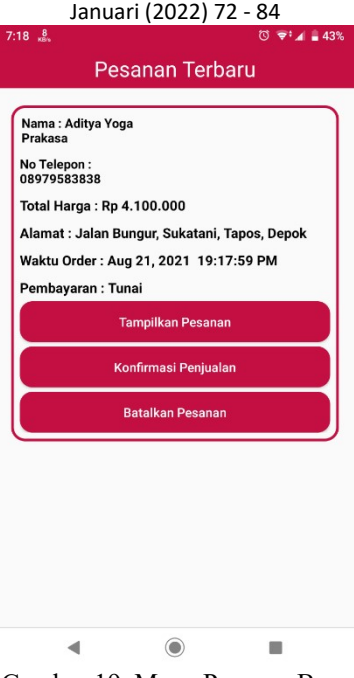

Gambar 19. Menu Pesanan Baru

Pada menu ini jika admin menekan tombol Tampilkan Pesanan maka akan menampilkan daftar produk yang sudah dipesan pelanggan sebelumnya. Jika admin menekan tombol Konfirmasi Penjualan maka akan memindahkan pesanan ke menu Laporan, dan jika menekan tombol Batalkan Pesanan maka pesanan akan dihapus.

| 11:46 规                                                                                             |                                                                                      |                  |            | $\overline{O}$ $\overline{P}$ $\overline{A}$ = 16% |
|----------------------------------------------------------------------------------------------------|--------------------------------------------------------------------------------------|------------------|------------|----------------------------------------------------|
|                                                                                                    |                                                                                      | Laporan Produk   |            |                                                    |
| <b>CCTV Analog</b><br>Dahua<br><b>Cooper Series</b><br>HAC-T1A21P<br>2M <sub>P</sub>                | <b>2MP HDCVI IR</b><br><b>Eveball Camera</b><br>> Max.<br>30fps@1080P                | Aug 20, 2021     | Camera     | Rp 145.000                                         |
| <b>Dahua Cooper</b><br>Series Outdoor<br>HAC-B1A21P<br><b>21.1D</b>                                 | CCTV Analog 2MP HDCVI IR Bullet<br>Camera<br>> Max.<br>30fps@1080P                   | Aug 20, 2021     | Camera     | Rp 155,000                                         |
| Dahua Full<br><b>Color Series</b><br>Outdoor HAC-<br><b>HEW192GTI M.</b>                            | CCTV Analog . Full-color starlight<br>.40m LED distance<br>· Max.<br>30fps@1080P     | Aug 20, 2021     | Camera     | Rp 470.000                                         |
| <b>CCTV Analog</b><br><b>Dahua Full</b><br><b>Color Series</b><br>Indoor HAC-<br><b>HDW1220TLD.</b> | ·Full-color starlight<br>-20m LED distance<br>·Max. 30fps@1080P<br>-CVI/CVBS/AHD/TVI | Aug 20, 2021     | Camera     | Rp 420.000                                         |
| <b>CCTV Analog</b><br><b>Dahua</b><br>Full Color<br>Series HAC-<br>HEW1509TP-                       | · Full-color starlight<br>20 m LED distance<br>- Max. 20fps@5MP<br>- CVI/CVBS/AHD/   | Aug 20, 2021     | Camera     | Rp 670,000                                         |
| <b>DVR Dahua</b><br>Cooper 4ch<br><b>XVR1A04 2MP</b><br>1080p                                       | > 4 Channel Penta-<br>brid 1080N/720P<br><b>Cooper 1U Digital</b><br>Video Recorder  | Aug 20, 2021     | DVR        | Rp 440.000                                         |
| <b>DVR Dahua</b><br>Cooper 8ch<br>XVR1A08 2MP<br>1080p                                              | > 8 Channel Penta-<br>brid 1080N/720P<br>Cooper 1U Digital<br><b>Video Recorder</b>  | Aug 20, 2021     | <b>DVR</b> | Rp 530.000                                         |
| <b>CCTV Dahua</b><br><b>IP Camera</b><br>Indoor DH-IPC-<br>HDW1230T1-<br><b>CA SMD</b>              | - 2MP, 1/2.7" CMOS<br>image sensor, low<br>illuminance, high<br>image definition     | Aug 20, 2021     | Camera     | Rp 500.000                                         |
| <b>CCTV Dahua IP</b><br>Camera Out-<br>door DH-IPC-<br>HFW1230S1-<br><b>9MP</b>                     | 2MP, 1/2.7" CMOS<br>image sensor, low<br>illuminance, high                           | Aug 20, 2021     | Camera     | Rp 505.000                                         |
| <b>CCTV Dahua IP</b><br>Camera Indoor<br>IPC-HDW1431S<br>4MP                                        | - 1/3" 4Megapixel<br>progressive CMOS<br>$-$ H.265& H.264<br>dual-stream             | Aug 20, 2021     | Camera     | Rp 750.000                                         |
| <b>CCTV Dahua</b><br>IP Camera<br>Outdoor IPC-<br><b>HFW1431SP-</b><br>02600.04                     | - 4MP, 1/3" CMOS<br>image sensor, low<br>illuminance, high<br>image definition       | <b>CETAK PDF</b> | Camera     | Rp 760.000                                         |
| <b>NVR Dahua</b><br>4ch DHI-<br><b>NVR1104HS-</b><br><b>S3/H 2MP</b><br>1080n                       | H.264 dual-stream<br>video compression<br>HCVR4104/4108/<br>4116HS-S3: All           | Aug 20, 2021     | <b>DVR</b> | Rp 600.000                                         |
|                                                                                                    |                                                                                      |                  |            |                                                    |

Gambar 20. Menu Laporan Barang

Admin bisa mencetak PDF dari laporan yang disajikan dengan menekan tombol Cetak PDF. Total ada 11 laporan yang dapat dibuat PDF.

PERANCANGAN APLIKASI PENJUALAN CCTV PADA PT INTERNUSA TECHNOLOGY DI JAKARTA SELATAN BERBASIS ANDROID

#### 84

Aditya Yoga Prakasa, Reko Syarif Hidayatullah, Siti Julaeha/ Jurnal Publikasi Manajemen Informatika Vol 1. No. 1

# Januari (2022) 72 - 84

# 5. KESIMPULAN DAN SARAN

Simpulan yang didapat adalah aplikasi ini dapat memudahkan penggunanya dalam melakukan transaksi penjualan produk CCTV secara online, penjual dapat memasarkan produk-produk yang ada akan dijual secara online dengan target pasar yang lebih besar, penjual dapat menambahkan produk baru atau mengubah produk dalam aplikasi ini secara langsung.

Saran yang dapat disampaikan antara lain penambahan metode pembayaran melalui QR Code dan Virtual Account akan sangat membantu penjual agar transaksi via mobile banking bisa dikonfirmasi secara otomatis, proses promosi bisa lebih diperluas dengan menambahkan fitur bagikan kepada kontak maupun sosial media di dalam aplikasi, dan penambahan fitur urutkan barang diharapkan dapat membantu calon pelanggan menemukan barang sesuai dengan anggaran yang ia miliki.

### Ucapan Terima Kasih

Ucapan terima kasih saya panjatkan kepada pihak-pihak yang telah memberikan bantuan dan semangat kepada peneliti dalam penyelesaian jurnal ini, terutama kepada Bapak Reko Syarif Hidayatullah dan Ibu Siti Julaeha. Tanpa bimbingan beliau, penelitian ini tidak akan terealisasi.

## DAFTAR PUSTAKA

- [1] D. Irmawati, "Pemanfaatan E-Commerce Dalam Dunia Bisnis," Orasi Bisnis, vol. VI, no. November, pp. 95–112, 2011.
- [2] Rumanta, "Perancangan Sistem Informasi Pembelian Dan Penjualan Pada Oka Putra Motor Pacitan," Seruni - Semin. Ris. Unggulan Nas. Inform. dan Komput. FTI UNSA 2013, vol. 2, no. 1, pp. 44–49, 2013.
- [3] Hartini, "Analisis Dan Perancangan Sistem Informasi Penjualan Pada Pt. Jaya Mandiri Strategic," J. Manaj. Sist. Inf., vol. 1, no. 2, pp. 73–83, 2016.
- [4] Sugiyono, Metode Penelitian Kuantitatif, Kualitatif, dan R&D. Bandung: CV. Alfabeta, 2013.
- [5] Ratumurun, "Cita Ekonomi Jurnal Ekonomi," vol. IX, no. 1, 2015.